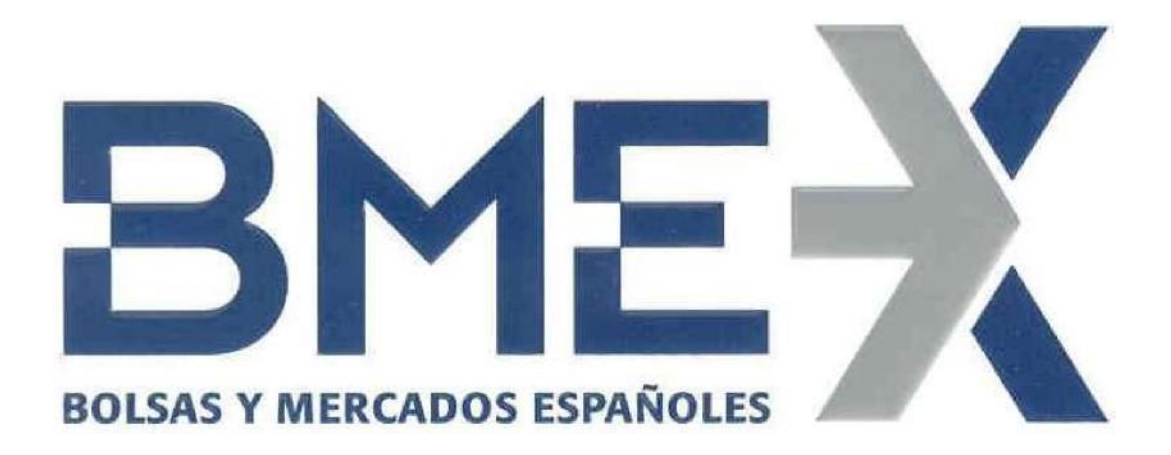

# **SSH Key Generation**

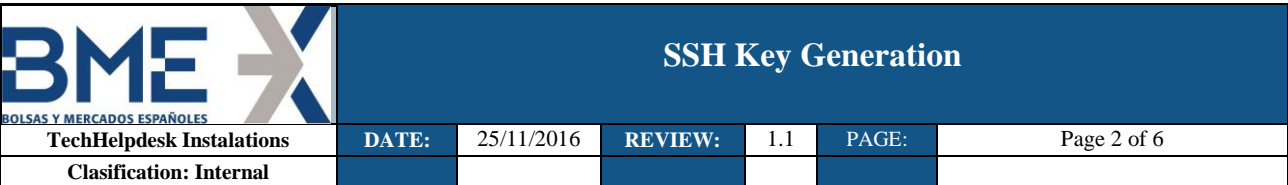

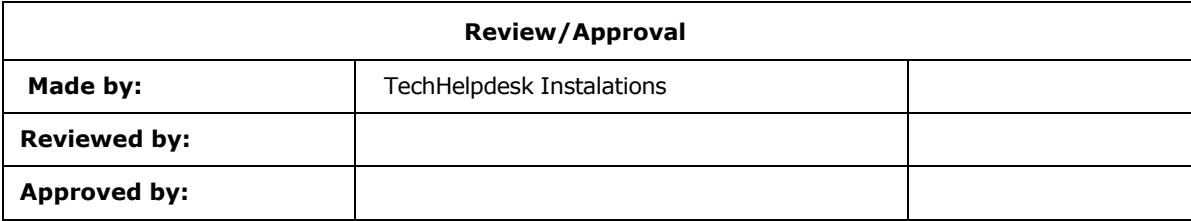

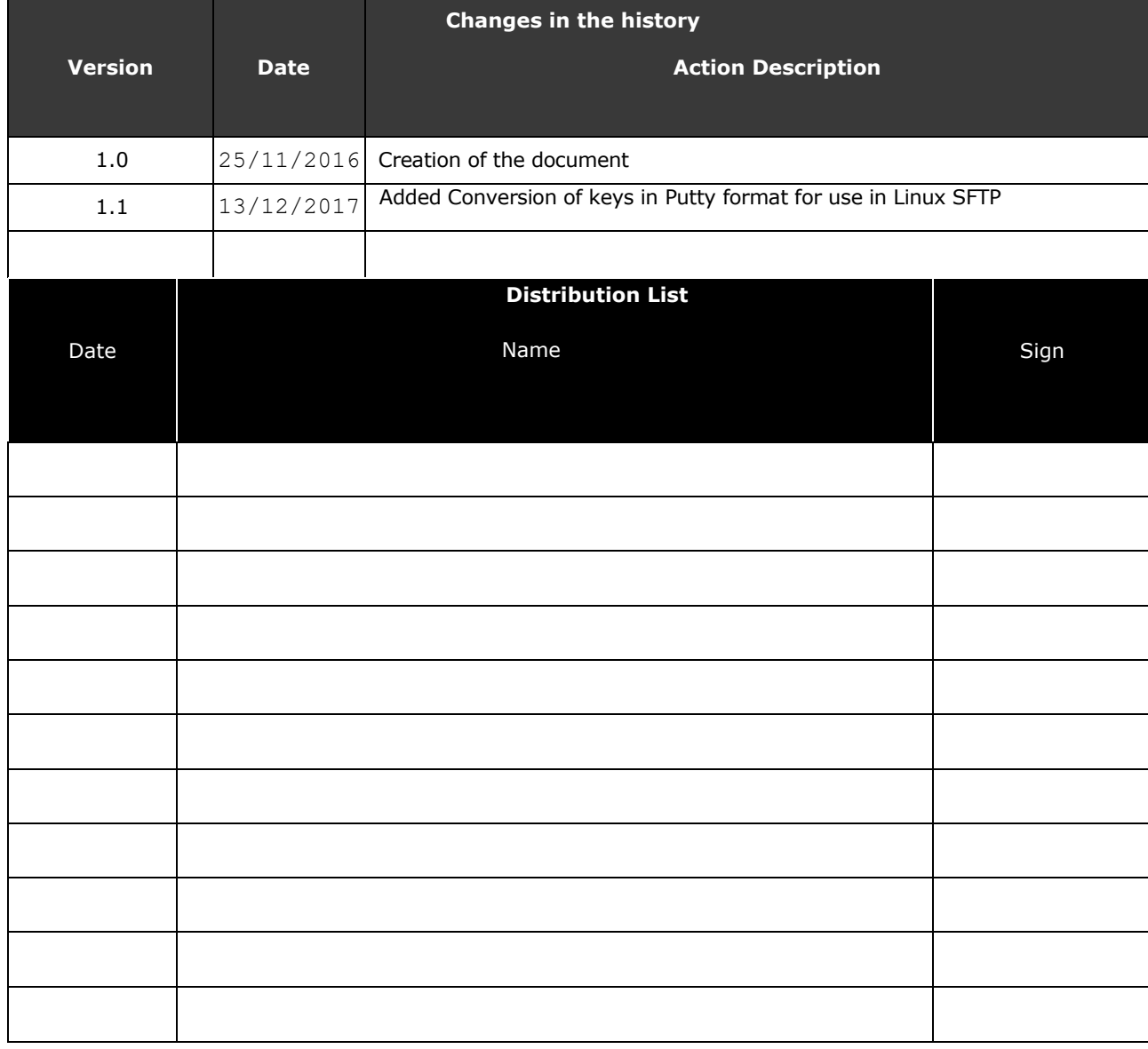

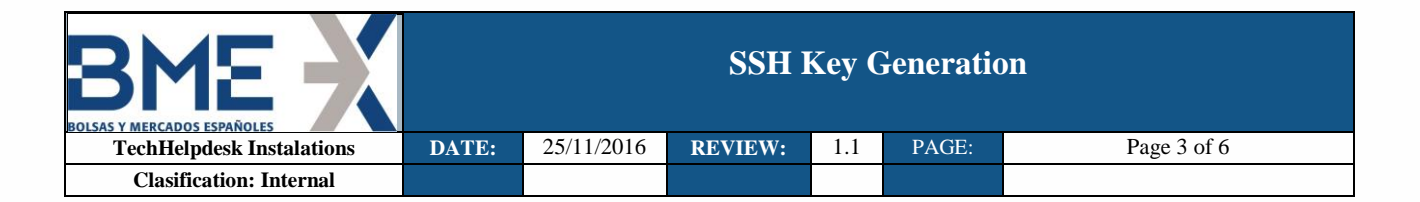

## **Introduction**

In this document is explained how generate SFTP SSH connection keys with PuTTY Key Generator Software.

# **SSH Key Generation with PuTTY Key Generator.**

 Firstly, we will open program puttygen.exe and select parameters **SSH2 RSA (2048)** or the corresponding ones according to Form and we will click **Generate button.**

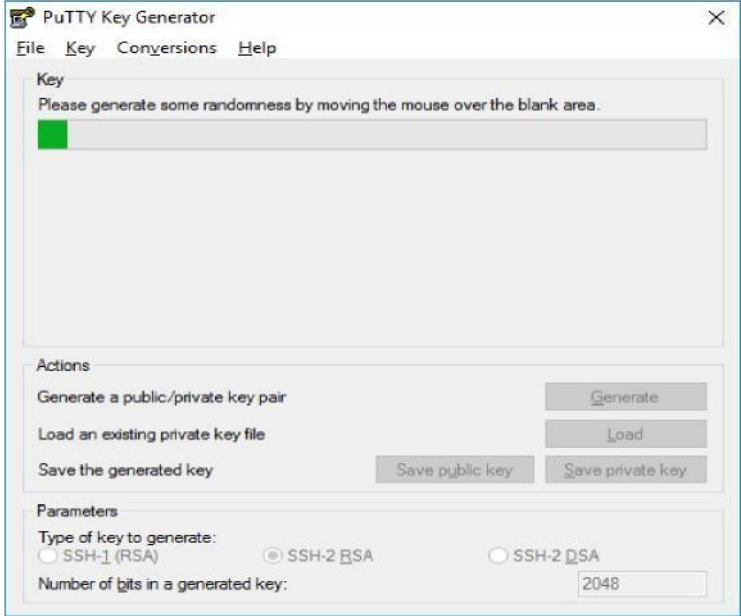

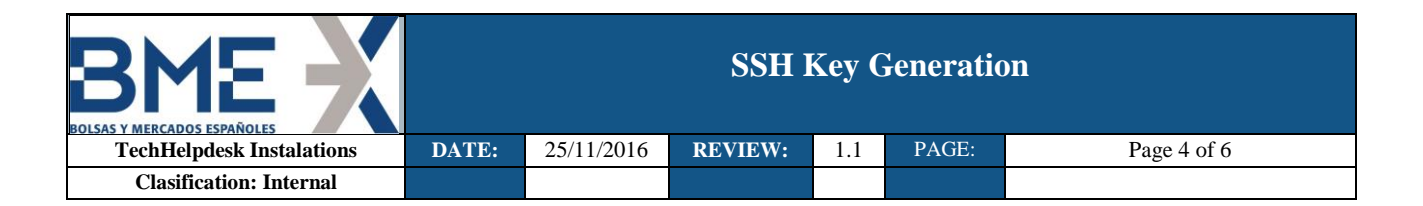

**The program will generate a public key and another private (ppk) that we will have to save.**

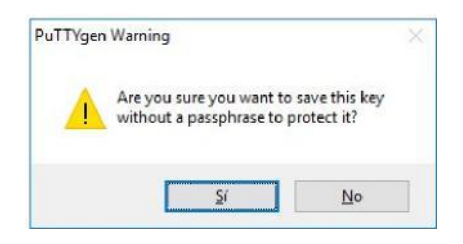

## *Private* **Key will be saved in the computer.:**

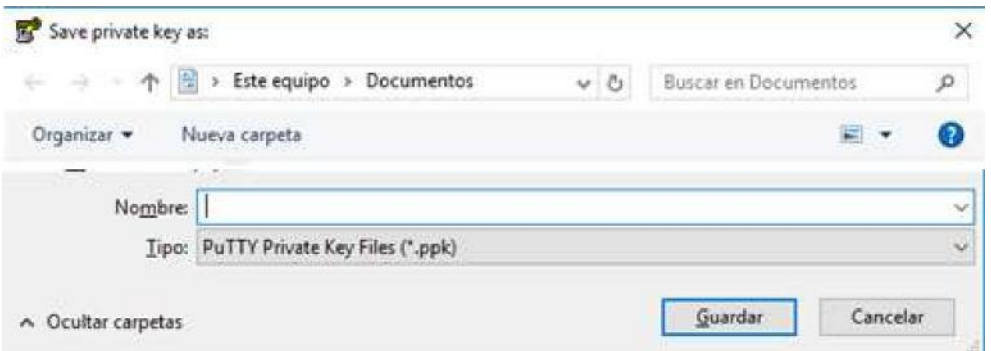

#### Save public key as:  $\mathbf{x}$  $\bullet$   $\bullet$   $\bullet$  Boscar Descargas O V L C:\Users\Downloads  $\overline{O}$ Organizar Nueva carpeta  $\mathbb{H}$  .  $\mathbf{a}$  $\begin{array}{c}\n\bullet \\
\bullet \\
\bullet\n\end{array}$ Nombre Fecha de modifica... Tipo **Exercítios Descargas** Ningún elemento coincide con el criterio de búsqueda. Escritorio OneDrive Sitios recientes Escritorio **Bibliotecas**<br> **B** Documentos **E** Imagenes Música  $+ 1$ Nombre: Nombre que pondremos a la clave publica ¥  $\textcolor{red}{\mathop{\mathsf{Lipoc}}}\textcolor{red}{\fbox{All Files~}}(\ulcorner\urcorner\urcorner)$ . Guardar Cancelar Ocultar carpetas

## *Public* **Key has to be sent to BME:**

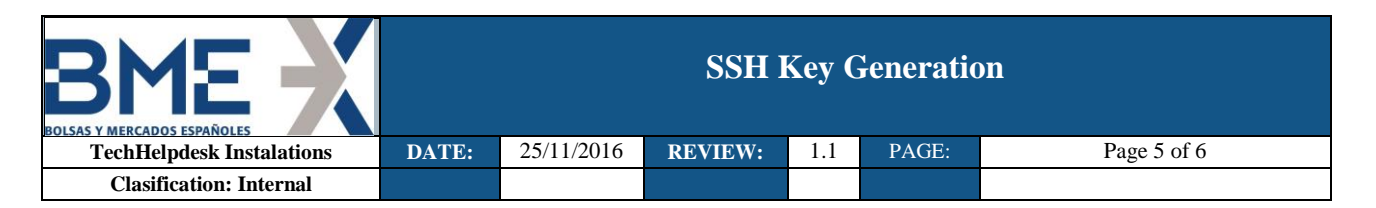

## Conversion of keys in Putty format for use in Linux SFTP

**In case of the pair of keys have been generated with PuttyGen it´s necessary export public key for use it in Linux SFTP following the next steps:**

## **Execute Puttygen.exe:**

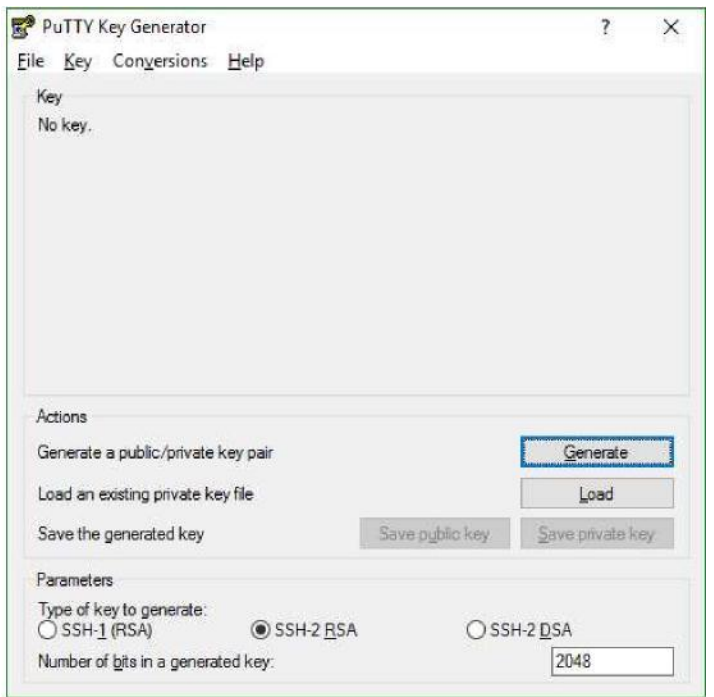

### **In Top Menu select File -> Load private key**

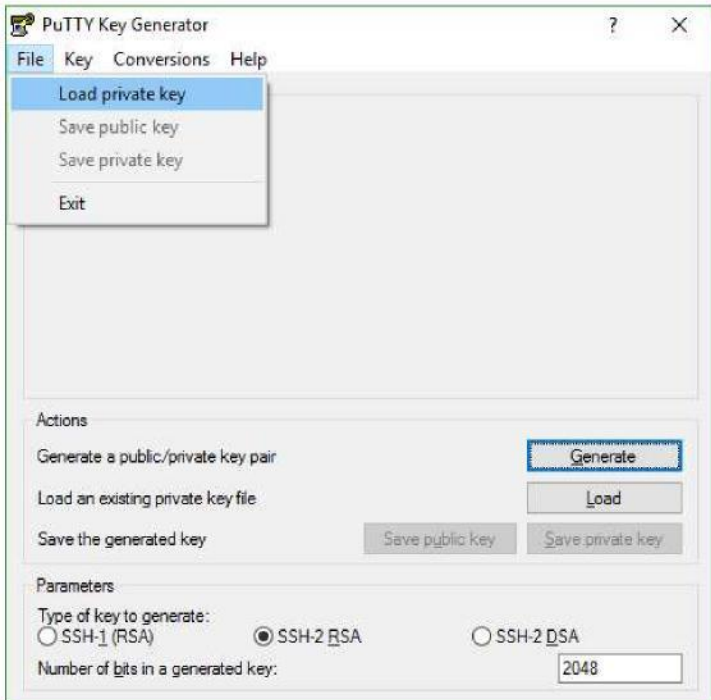

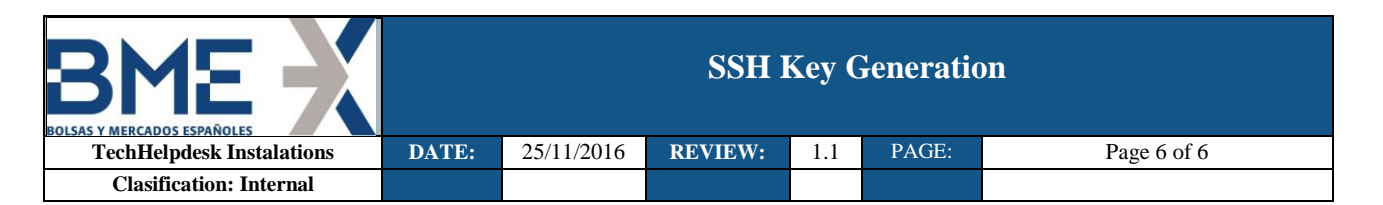

Select private key file (usually with extension .ppk)

Once private key is loaded, select in menú Conversions -> Export OpenSSH key.

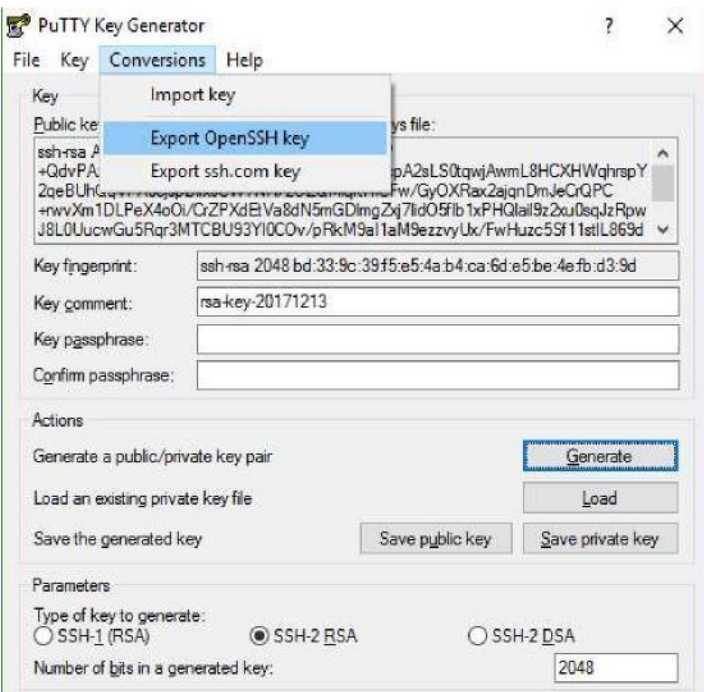

Answer "Yes" to save public key without password.

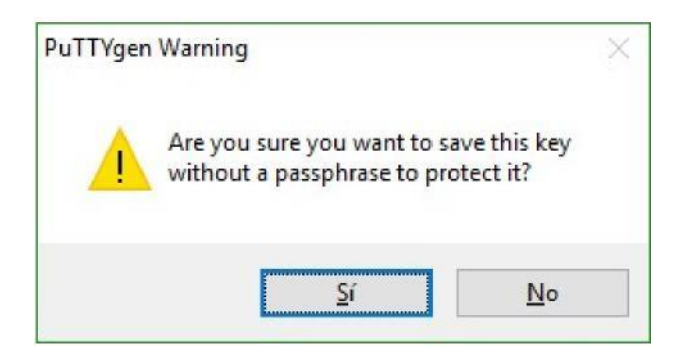

Specify output file name (don´t worry about file extensión) and save.

That exported file is private key that has to be provided in SFTP Linux connection.

If you want to check, exported file has to begin and end with labels (BEGIN RSA PRIVATE KEY) and (END RSA PRIVATE KEY), and private key usually begins with letters (MIIE) as follows:

-----BEGIN RSA PRIVATE KEY-----MIIEoQIBAAKCAQEArcP+QdvPAzSqT0wf t.cwiAwmL8HCXHWchrsnY2ceBUhOcVPA0 gAO1Di0chui0GXeTE5i5f8g1s31+i( -----END RSA PRIVATE KEY-----